# $\Box$  FREE eBook

# LEARNING onsen-ui

Free unaffiliated eBook created from **Stack Overflow contributors.** 

## #onsen-ui

### **Table of Contents**

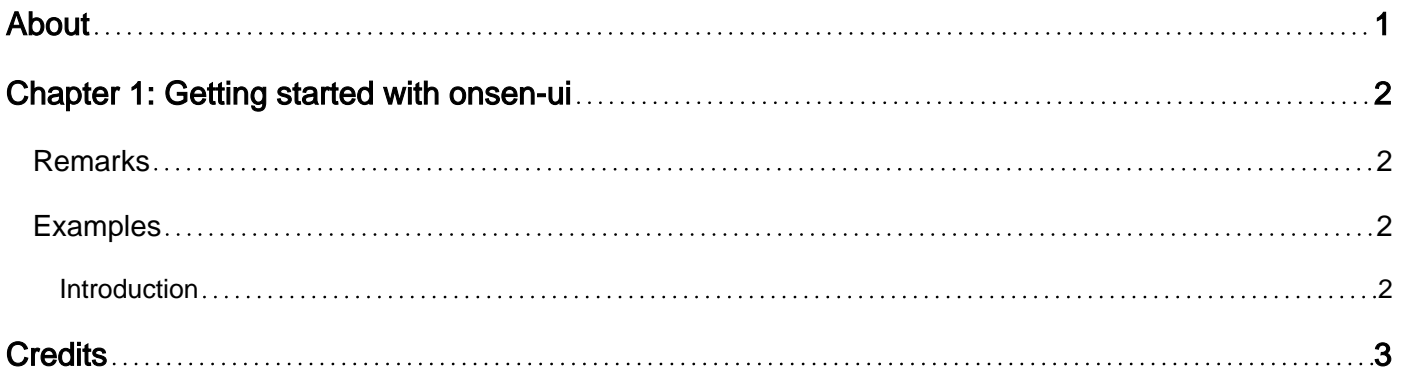

<span id="page-2-0"></span>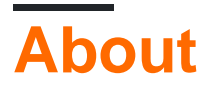

You can share this PDF with anyone you feel could benefit from it, downloaded the latest version from: [onsen-ui](http://riptutorial.com/ebook/onsen-ui)

It is an unofficial and free onsen-ui ebook created for educational purposes. All the content is extracted from [Stack Overflow Documentation,](https://archive.org/details/documentation-dump.7z) which is written by many hardworking individuals at Stack Overflow. It is neither affiliated with Stack Overflow nor official onsen-ui.

The content is released under Creative Commons BY-SA, and the list of contributors to each chapter are provided in the credits section at the end of this book. Images may be copyright of their respective owners unless otherwise specified. All trademarks and registered trademarks are the property of their respective company owners.

Use the content presented in this book at your own risk; it is not guaranteed to be correct nor accurate, please send your feedback and corrections to [info@zzzprojects.com](mailto:info@zzzprojects.com)

## <span id="page-3-0"></span>**Chapter 1: Getting started with onsen-ui**

#### <span id="page-3-1"></span>**Remarks**

This section provides an overview of what onsen-ui is, and why a developer might want to use it.

It should also mention any large subjects within onsen-ui, and link out to the related topics. Since the Documentation for onsen-ui is new, you may need to create initial versions of those related topics.

#### <span id="page-3-2"></span>**Examples**

<span id="page-3-3"></span>**Introduction**

[Onsen UI](https://onsen.io/v2/) is an open-source framework that helps you build hybrid apps with native like performance. It can be used along with several well known JavaScript frameworks such as AngularJS (1 & 2), ReactJS and jQuery.

Loading OnsenUI in a project is as easy as writing some standard tags of HTML in your index.html file:

```
<!doctype html>
<html lang="en">
   <head>
     <meta charset="utf-8">
     <!-- load Onsen structure CSS file -->
     <link rel="stylesheet" href="lib/onsen/css/onsenui.css"/>
     <!-- load Onsen theme CSS file -->
     <link rel="stylesheet" href="lib/onsen/css/onsen-css-components.css"/>
     <!-- load Onsen main Javascript file -->
     <script src="lib/onsen/js/onsenui.js"></script>
     <script>
      ons.ready(function() {
        // Init code here
       });
     </script>
   </head>
   <body>
     <ons-navigator>
       <ons-page>
        Hello World!
       </ons-page>
     </ons-navigator>
   </body>
 </html>
```
ons. ready function is the main function that can safely tell us when Onsen UI initialization is done. Then you can use any of OnsenUI [components.](https://onsen.io/v2/docs/guide/js/)

Read Getting started with onsen-ui online: [https://riptutorial.com/onsen-ui/topic/2859/getting](https://riptutorial.com/onsen-ui/topic/2859/getting-started-with-onsen-ui)[started-with-onsen-ui](https://riptutorial.com/onsen-ui/topic/2859/getting-started-with-onsen-ui)

## <span id="page-4-0"></span>**Credits**

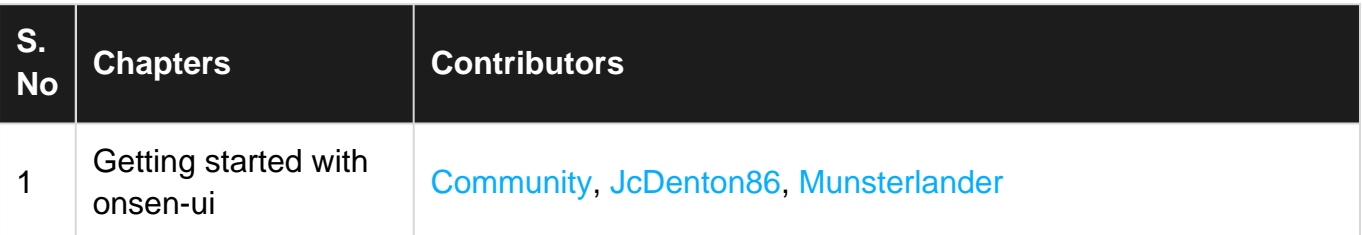